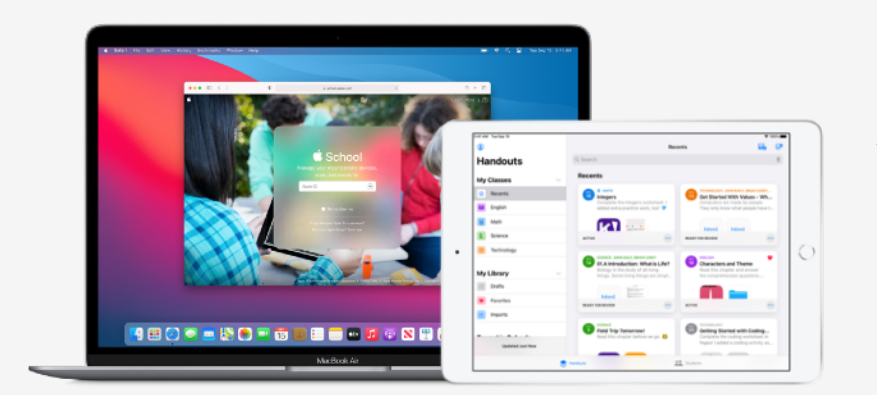

Apple Education

# **Bliv klar til at bruge Skolearbejde**

Med Skolearbejde-appen kan lærere let uddele alt fra øvelsesark til aktiviteter i undervisningsapps, følge elevernes fremskridt og samarbejde med dem i realtid. Følg trinene herunder for at gøre lærere og elever klar til at bruge Skolearbejde:

### **1. Tilmeld dig eller opgrader til Apple School Manager.**

Apple School Manager er en enkel, webbaseret portal, som giver IT-administratorer mulighed for at administrere personer, enheder og indhold. Du kan uddele administrerede Apple-id'er, indstille enheder, hente apps og bøger og give underviserne værktøjer, som de kan bruge til at skabe medrivende læringsoplevelser – alt sammen på ét sted. Læs mere om, hvordan du [tilmelder dig](https://support.apple.com/guide/apple-school-manager/enroll-in-apple-school-manager-apd402206497/) eller [opgraderer](https://support.apple.com/HT206960) til Apple School Manager.

#### **2. Opret konti til lærere og elever.**

Med Apple School Manager kan du hurtigt oprette konti, som giver eleverne adgang til Skolearbejde-appen og andre vigtige Apple-tjenester – samt 200 GB gratis iCloud-lagringsplads – og samtidig sikre overholdelse af skolens eller kommunens krav til anonymitet. **Tip:** Når du knytter Apple School Manager til din skoles Microsoft Azure Active Directory for at få godkendelse fra organisationsnetværket, kan elever og lærere bruger deres eksisterende loginoplysninger til at logge ind. Læs mere om at oprette konti med [Godkendelse fra organisationsnetværket](https://support.apple.com/guide/apple-school-manager/intro-to-federated-authentication-apdb19317543/web), [SIS-integration](https://support.apple.com/HT207409) eller [SFTP.](https://support.apple.com/HT207029)

### **3. Opret klasser til Skolearbejde.**

Klasser, der er inkluderet i SIS eller SFTP, vil automatisk oprette Skolearbejde-klasser til dig og opdateres automatisk, efterhånden som elever bevæger sig ind og ud af klasser. Du kan også [give lærere tilladelse til at oprette, redigere og](https://support.apple.com/guide/schoolwork-teacher/create-edit-and-delete-classes-phx1dfe1cd64/ios)  [slette deres egne klasser](https://support.apple.com/guide/schoolwork-teacher/create-edit-and-delete-classes-phx1dfe1cd64/ios) direkte i Skolearbejde ved at aktivere [rettigheden "Opret, rediger og slet klasser"](https://support.apple.com/guide/apple-school-manager/edit-role-privileges-tes7a253ee20/web) for underviserrollen i Apple School Manager.

# **4. Hent Skolearbejde-appen under Apps og bøger i Apple School Manager.**

Apple School Manager og din MDM-løsning samarbejder, så du kan købe applicenser i større mængder. Sørg for, at enhederne er opdateret med iPadOS 13.5 eller en nyere version. Derefter kan du tildele og installere Skolearbejde på lærernes og elevernes enheder ved hjælp af fjernadgang. Læs mere om [Apps og bøger i Apple](https://support.apple.com/guide/apple-school-manager/intro-to-apps-and-books-apde19b23f7f/web) School Manager.

# **5. [Aktivér elevstatus](https://help.apple.com/schoolmanager/#/asm921383508) i din organisation i Apple School Manager.**

Underviserne kan følge elevernes arbejde med de tildelte aktiviteter i alle ClassKit-kompatible apps, når funktionen til at følge elevernes fremskridt er aktiveret i Skolearbejde. Skolearbejde-appen kan også bruges uden aktivering af denne funktion. **Tip:** Kig efter "Works with Schoolwork"-badget under Apps og bøger i Apple School Manager for at finde ClassKit-kompatible apps, som understøtter elevstatus i Skolearbejde. Læs mere om at [aktivere elevstatus.](https://support.apple.com/guide/apple-school-manager/manage-student-progress-asm921383508/web)

#### **Find flere ressourcer, der kan hjælpe dig med at komme i gang, på [Support til uddannelsesinstitutioner.](https://support.apple.com/da-dk/education)**